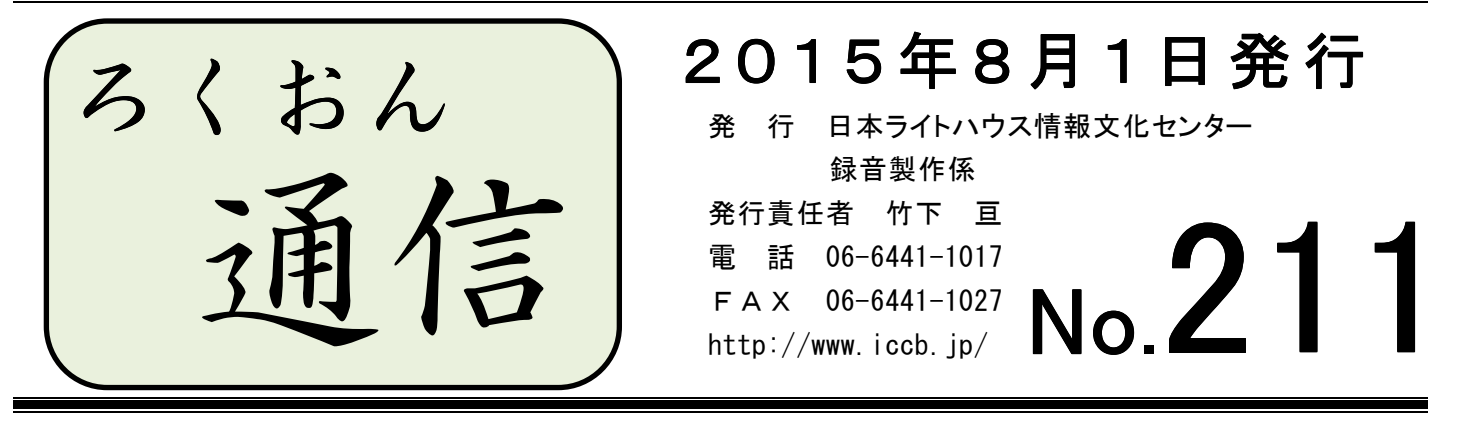

聴いてわかる録音図書をつくるために(第24回)

## 目次について

#### 久 保 洋 子

墨字の本を読む時、目次はどのような役割を果たしているでしょうか?

小説など筋を追って読むものの場合は、例えば途中で中断していた本を次に読みはじめる ときの手がかりになるということなどはありますが、目次にそれほど大きな意味はないかも しれません。

しかし、医学書や料理の本など項目を選んで読みたい本の場合は、目次は非常に重要な役 割を果たします。自分の知りたい情報に無駄なくたどり着くための重要な手がかりとなるほ か、私たちが墨字の本をパラパラとめくって全体を眺めるのと同じように、録音図書では目 次を聞くことでその本の概要を知ることができます。

今回は、目次を読むときの注意点をあげてみます。

#### ■読みはじめる前に

目次と本文の項目を照合します。見出し語、ページ番号などに違いがないかを確認してく ださい。

項目のページ番号が目次と本文で違う場合は、本文に合わせます。

目次と本文の見出し語が違う場合や、「まえがき」「あとがき」「参考文献」「資料」など、 本文中の項目が目次にない場合は、職員に相談してください。

#### ■項目の大小関係がわかるかどうか

項目の大小が見出し語のフォントの違いのみで表されている場合、そのまま読むだけでは 項目の大小がわからないことがあります。また、ローマ数字や漢数字など、数字の違いで大 小関係が表されている時も注意が必要です。

目次は、項目の大小が音で聞いてきちんとわかるように、工夫して読んでください。

#### ■目次と本文の項目は同じ語句に

録音図書では、目次の項目を聞いて本文に飛びます。その際、目次で聞いたのと全く同じ 言葉が聞こえてくることが大切です。

アクセントを含め、目次と本文の項目が同じになるように読んでください。

#### ■本文中の項目にもページ番号を付けて読む

目次の項目にページ番号が書かれていれば、本文中の項目を読むときもページ番号を付け て読みます。

小さい項目など、目次ではページ番号が書かれていない項目については、その本の利用の 仕方を考えてページ番号を付加するかどうかを決めてください(迷った時は職員に相談して ください)。目次で項目にページ番号を付けたら、本文中の項目にも忘れずにページを付けま しょう。

#### ■目次の項目が長いときは

長い項目に副題がついていて、なかなかページ番号まで至らない目次もあります。何か工 夫が必要だと思ったら、職員に相談してください。

## 2年2222年444年422222244

## パソコンQ&A パソコンQ&A

#### Q1

自宅で録音や編集をするパソコンを、新しく購入する予定です。「Windows10(テン)」のパ ソコンが発売されたそうですが、今から購入するなら「Windows7」や「Windows8.1」ではな く、「Windows10」のパソコンの方がよいのでしょうか?

#### A1

 「Windows10」のような新しいシステムのパソコンでは、古いパソコンで動作していたソフ トウェアや周辺機器が正常に動作しないことがあります。現在のところ、録音に関係のある ソフトウェアや周辺機器について、「Windows7」であれば、メーカーが対応策を講じている ため、安心して購入できます。また、「Windows7」は、来年7月までであれば無償で「Windows10」 にアップグレードできます。今は「Windows7」を購入して、ソフトウェアや周辺機器が 「Windows10」に対応するのを待ってからアップグレードするという方法もあります。録音・ 編集に使用するパソコンの購入で不明なことがありましたら、職員までお問い合わせくださ い。

#### \*

#### $Q<sub>2</sub>$

最近パソコンの画面に、「Windows10 へのアップグレード予約」を促すメッセージが表示さ れるようになりました。アップグレード予約をした方がよいのでしょうか?

#### A2

「Windows7」と「Windows8.1」では、アップグレード予約のメッセージが表示されている と思いますが、予約はしない方が安全です。理由はA 1 で書いたとおりです。無償アップグ レード期間は1年間ありますから、ソフトウェアや周辺機器の対応を待ってからアップグレ ードすることをお薦めします。

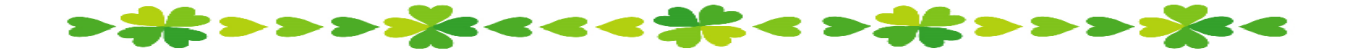

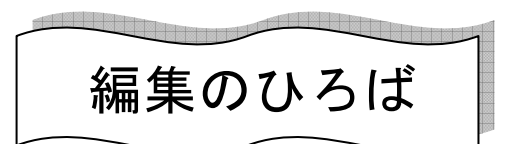

## ◆『ブックトラック』 その後

録音製作フロアのミステリアスゾーン『ブックトラック』の認知度が上がってきました。「何 だか訳のわからない棚だなぁ」が、「へぇ~!最終チェックの通称だったんですね!」の声に 変わってきました。そして、"最終「チェック待ち」の棚"、"「チェック中」の棚"という立 札も立ち、一層わかりやすくなりました。

この棚(『ブックトラック』)に並んで最終チェック待ちをしている Box には、まもなく完 成という図書の原本、デイジー校正表、CDがおさめられています。

ちょっと近寄りにくく、「最終チェック担当者でないと触ってはいけないのでは?」と思わ れる方も多いようですが、『ブックトラック』に並んでいる Box を見れば自分が音訳や校正を 担当した図書の足跡を辿ることができるのです。編集者とチェック担当者以外の方も、ぜひ 『ブックトラック』の Box を手に取ってみてください。

以下に、取扱い時の注意点などをまとめました。

#### ≪Box を手に取る際≫

- ① Box は、必ず棚の同じ位置に戻してください(順番待ちをしています)。
- ② 完成CD、原本は持ち出さないようにお願いします。
- ③ デイジー校正表(黄色い校正表)は、必ず元の Box に戻してください。

#### ≪編集者の方へ≫

- ① ブックトラックに Box を置かれる際、職員にご連絡ください(今までは連絡なしで置い ていました)。
- ② 修正依頼した図書の Box は「チェック中」の棚に置いています。必ず同じ側に戻してく ださい。
- ③ 修正が終わったら、「ウェブ連絡票」「紙の連絡票」「口頭」などの方法で職員にお知らせ ください。

\*

### ◆ 編集が始まったかどうかを知りたい時は?

以下の方法で確かめることができます

① 「ウェブスタジオ・なにわ」のトップページから「製作依頼受信」をクリック。

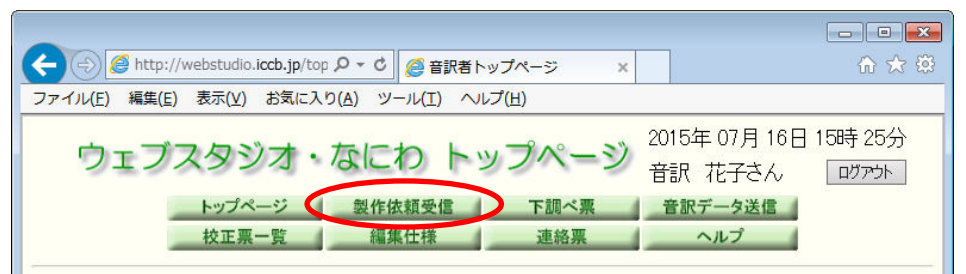

② 図書名をクリックし、製作依頼返信画面を表示。

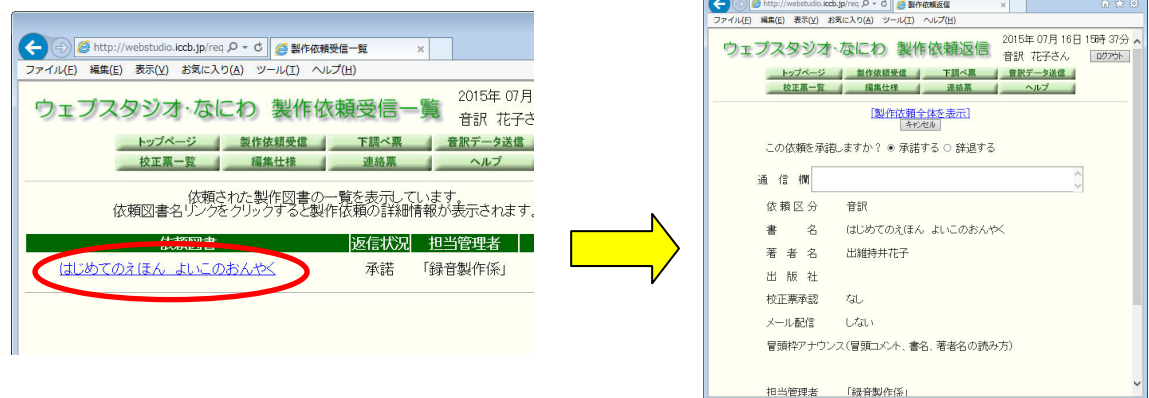

3 上の方にある「製作依頼全体を表示]をクリック。

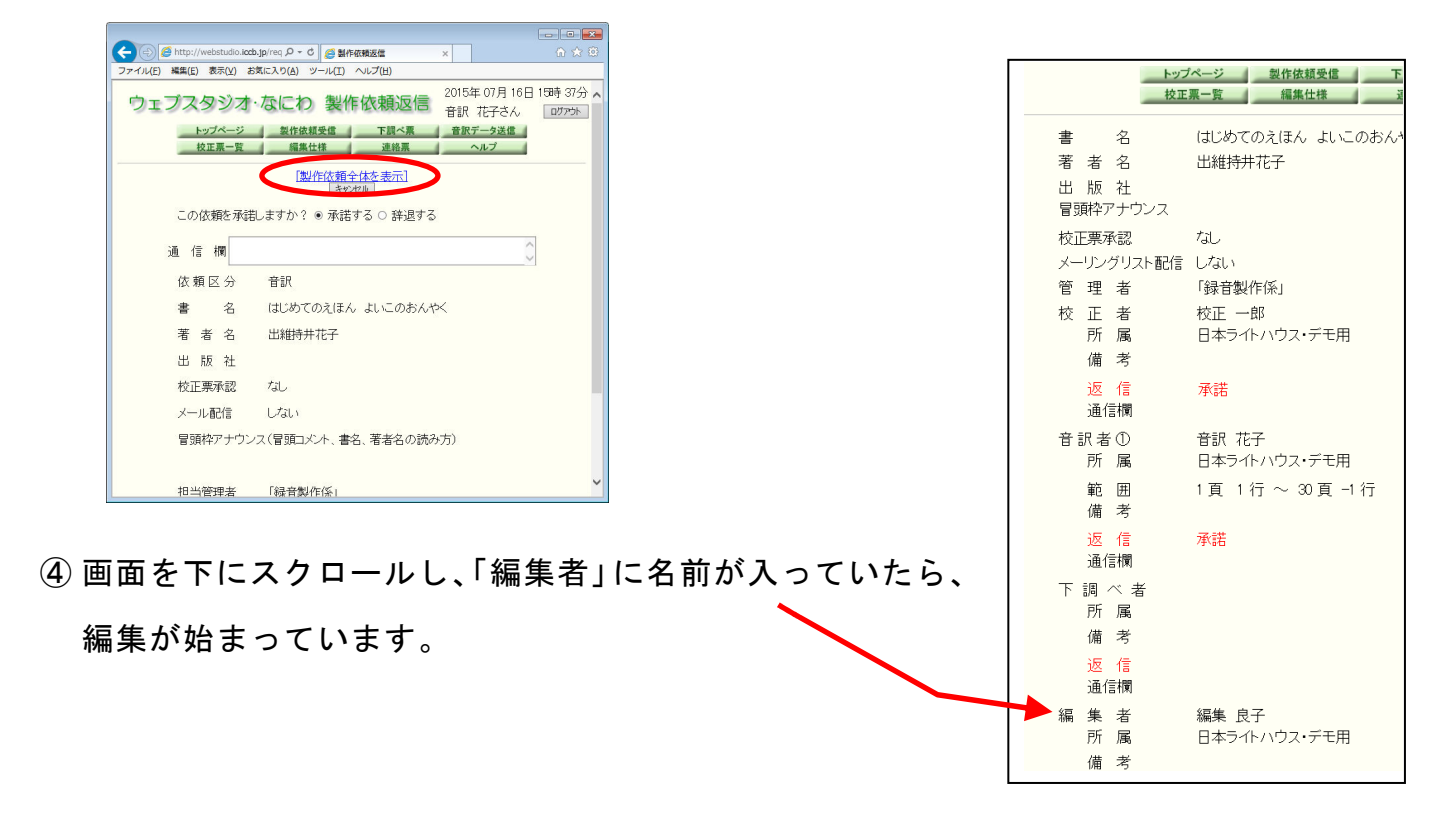

2333

 $2222222222222$ 

## もっと知ろう!「ウェブスタジオ・なにわ」(第2回)

~ボランティアの皆さんから寄せられる質問などを、毎回少しずつご紹介します~

前回は「製作範囲外ってどんな時に使うの?」という質問にお答えしました。

今回は「製作範囲完了にチェックを入れ忘れました。どうしたらいいですか?」にお答え します。

最終データアップの際、「製作範囲完了」の□にチェックを入れて送信しなかった場合、「製 作範囲外」で送信した枠アナウンスなどが編集者に届きません。チェックを入れ忘れた場合 は、必ず以下の方法で□にチェックを入れてください。

① 「ウェブスタジオ・なにわ」で「音訳データ送信」をクリック。

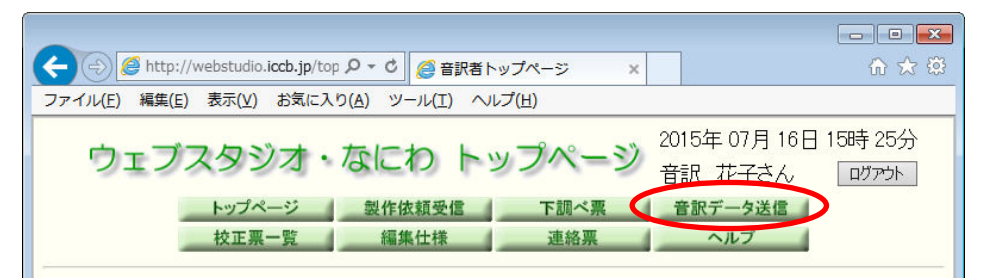

② 図書名を選び、[音訳データー覧を参照する]をクリック。

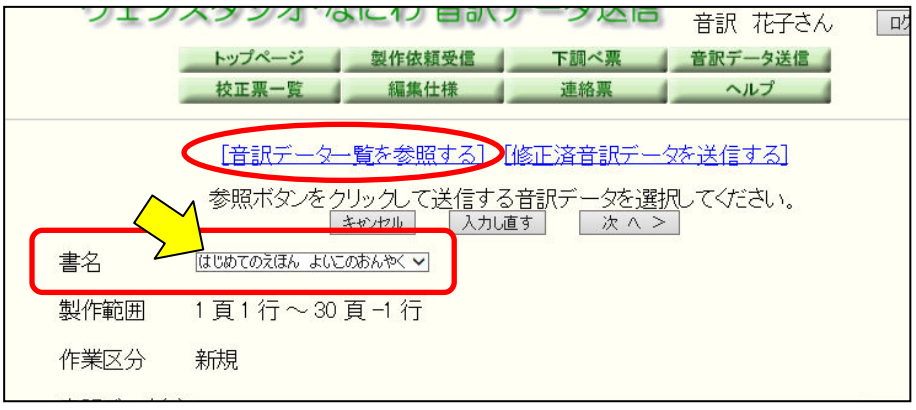

③ 音訳データ一覧が表示されたら、最終データの「詳細」ボタンをクリック(右端にあり ます)。

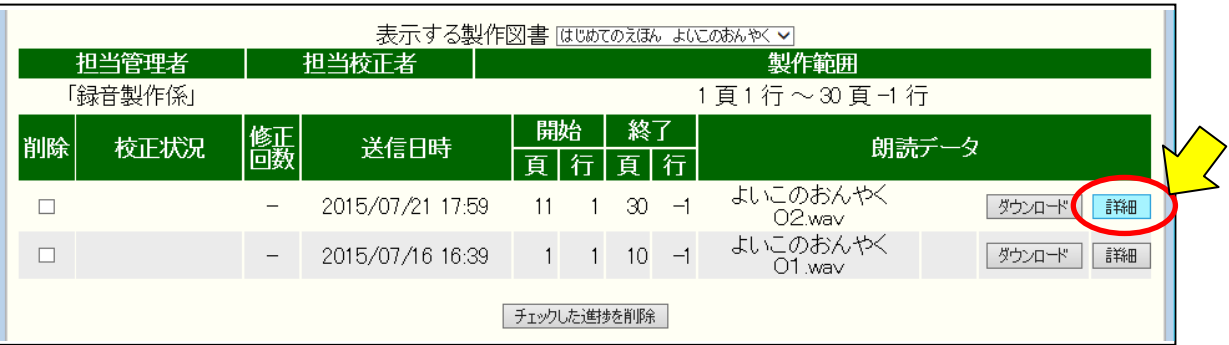

- ④「※製作範囲の最終データをアップロード……」の□にチェックを入れる。
- ⑤「変更する」ボタンをクリック(一番下にあります)。

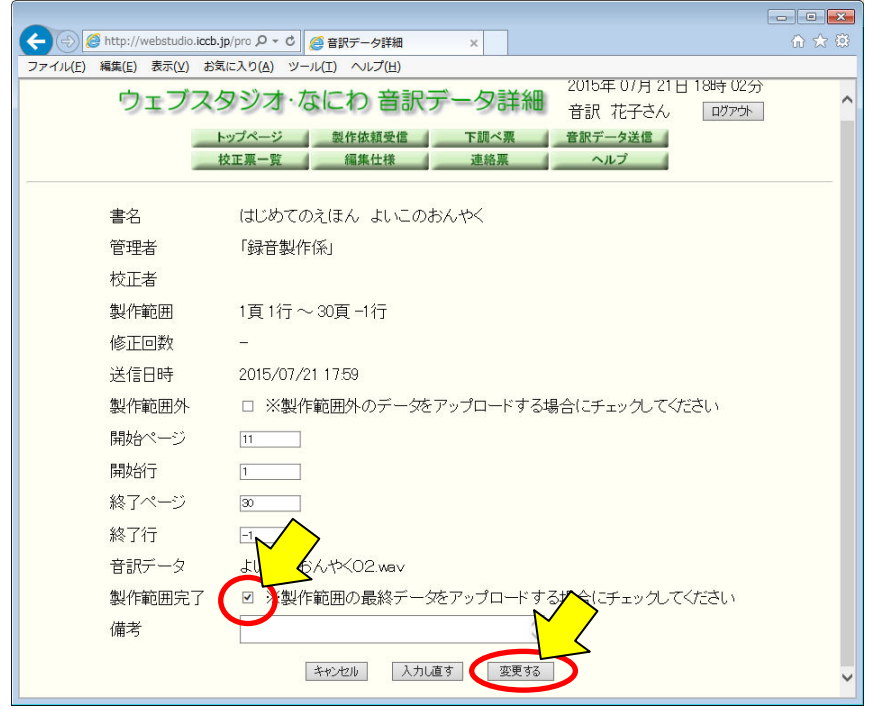

⑥ 音訳データ一覧で確認すると、最終音訳データに「※」がついています。

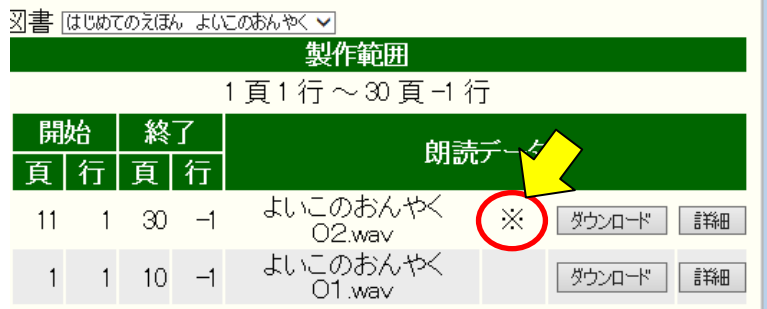

これで終了です。手順がわからない場合は、職員にお問い合わせください。

>>>><mark><<<< \*</mark><< <del>\*</del>< > <del>\*</del><< \* カリムのたれみみ噺 ~みなさんの疑問にお答えします! ---雨の日にカリムくんを見かけました。雨の日はお家で留守番ではなかったのですか? ☆ぼくは雨の日もお父ちゃんと出勤しています。ヴィオラ姉さんは「雨に濡れるとキュ ーティクルが傷むから!」って、お休みしていたみたいですけど……。 真夏の炎天下では、どんな暑さ対策をするの? ☆ぼくは毛色が黒なので、白っぽいメッシュの服を着て暑さを防ぎます。アスファルト の道はやけどしそうなくらい熱いので、靴を履きます。でも、帽子をかぶれないので 頭が暑いのです! 犬の帽子ってないのかな?

# 館からのお知らせ

#### ★8月、9月の録音製作係休室日について

■8月11日(火)~15日(土):夏期休室(製作部(6~8F)は一斉休室いたします) ■9月19日(土): 敬老の日(ハッピーマンデー)の振替休館。週刊新潮の収録のみ行 います。

#### ★1ファイルあたりの録音時間数の変更について

「ウェブスタジオ・なにわ」にアップする音訳データを、今後は、1ファイル60分に してください。現在音訳中の図書でも、途中から 60 分に変更していただいて結構です。

(例:01.wav と 02.wav は 45 分でアップしていても、03.wav 以降は 60 分でOK)

皆さまのご協力をお願いいたします。

#### ★音訳ボランティア養成講習会② 後期コースのお知らせ

当センターで音訳ボランティア活動をしていただく方を養成する講習会です。音訳ボラ ンティア養成講習会①を修了した方、または発声・発音・アクセントなどの基本的な音訳 技術を習得している方が対象です。事前にマイクテストを行います。

約半年間、「伝わる読み方」を習得していただき、修了した方は、蔵書の音訳活動に必 要な技術を学ぶための音訳ボランティア養成講習会③(旧「音訳基礎講習会」)に進んで いただきます(事前試験有り)。

お知り合いの方などに、ぜひご案内ください。

《実施期間》

・火曜コース:10 月 13 日~来年2月 23 日、マイクテストは9月 15 日(火)13 時~16 時 ・水曜コース:10 月 14 日~来年2月 24 日、マイクテストは9月 16 日(水)13 時~16 時 ※両コースとも全 16 回、15 時~17 時(講習会の内容は同じです)

《申込締切》9月4日(金)

《お問い合わせ先》 録音製作係・雷話06-6441-1017

## うまつつつぶくくくさに コネクシンズベ